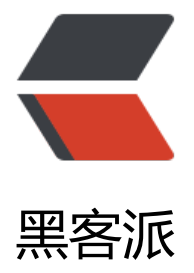

## 分享一下个人使[用 Ne](https://hacpai.com)tBeans 的配置

作者:zonghua

- 原文链接:https://hacpai.com/article/1474775707596
- 来源网站:[黑客派](https://hacpai.com/member/zonghua)
- 许可协议:[署名-相同方式共享 4.0 国际 \(CC BY-SA 4.0\)](https://hacpai.com/article/1474775707596)

<h2 id="Darluca-Theme-IDE-Theme">Darluca Theme IDE Theme</h2>

<p><img src="https://static.hacpai.com/images/img-loading.svg" alt="# Darcula LAF" data-s c="http://plugins.netbeans.org/data/images/1454308941\_thumbnail.png"></p>

<p><a href="https://link.hacpai.com/forward?goto=http%3A%2F%2Fplugins.netbeans.org% Fplugin%2F62424%2Fdarcula-laf-for-netbeans" target=" blank" rel="nofollow ugc">Darcula AF for NetBeans - NetBeans Plugin detail</a></p>

<h2 id="Monokai-Sublime-Editor-Theme">Monokai Sublime Editor Theme</h2>

<p><img src="https://static.hacpai.com/images/img-loading.svg" alt="Monokai" data-src=" ttp://netbeansthemes.com/wp-content/uploads/2013/05/Monokai-Sublime-20160317-640x3  $0.$ png"> </p>

<p><a href="https://link.hacpai.com/forward?goto=http%3A%2F%2Fhttp%3A%2F%2Fnetbe nsthemes.com%2Fmonokai-sublime%2F" target="\_blank" rel="nofollow ugc">http://netbean themes.com/monokai-sublime/</a></p>

<h2 id="Language-Setting">Language Setting</h2>

<p>编辑 <code>netbeans\etc\netbeans.conf</code></p>

<p>在 <code>netbeans\_default\_options="-J-client -J-Xss2m -J-Xms32m -J-Dapple.laf.useScr enMenuBar=true -J-Dapple.awt.graphics.UseQuartz=true -J-Dsun.java2d.noddraw=true -J-Ds n.java2d.dpiaware=true -J-Dsun.zip.disableMemoryMapping=true"</code> 里面加上 <code> J-Duser.language=en -J-Duser.region=US</code></p>

<h2 id="After">After</h2>

<p><img src="https://static.hacpai.com/images/img-loading.svg" alt="1474782878970" data src="https://img.hacpai.com/5b4f47aca5714166b358ab934800153d.png?imageView2/2/inter ace/1/format/jpg"></p>

<p>感觉 Intellij IDEA 的智能感知太强了,导致我经常忘记怎么写代码</p>

<p><a href="https://link.hacpai.com/forward?goto=https%3A%2F%2Fgithub.com%2Fshahu ang%2Fblogposts%2Fblob%2Fmaster%2F%25E5%259C%25A8Netbeans%25E4%25B8%25AD 25E4%25BD%25BF%25E7%2594%25A8Jetty%25E8%25BF%259B%25E8%25A1%258CWeb%2 E9%25A1%25B9%25E7%259B%25AE%25E7%259A%2584%25E5%25BC%2580%25E5%258F% 591.md" target=" blank" rel="nofollow ugc">maven jetty:run 的时候怎么样才可以用 debug</  $>>$ /p $>$ 

 $\langle p\rangle \langle p\rangle$